### Le moteur de recherche

Si nous ne connaissons pas l'adresse d'un site, nous pouvons utiliser un moteur de recherche. Un moteur de recherche est un outil qui permet à l'aide de mots-clés de retrouver un site web, un forum, une annonce...

Il existe une multitude de moteurs de recherche :

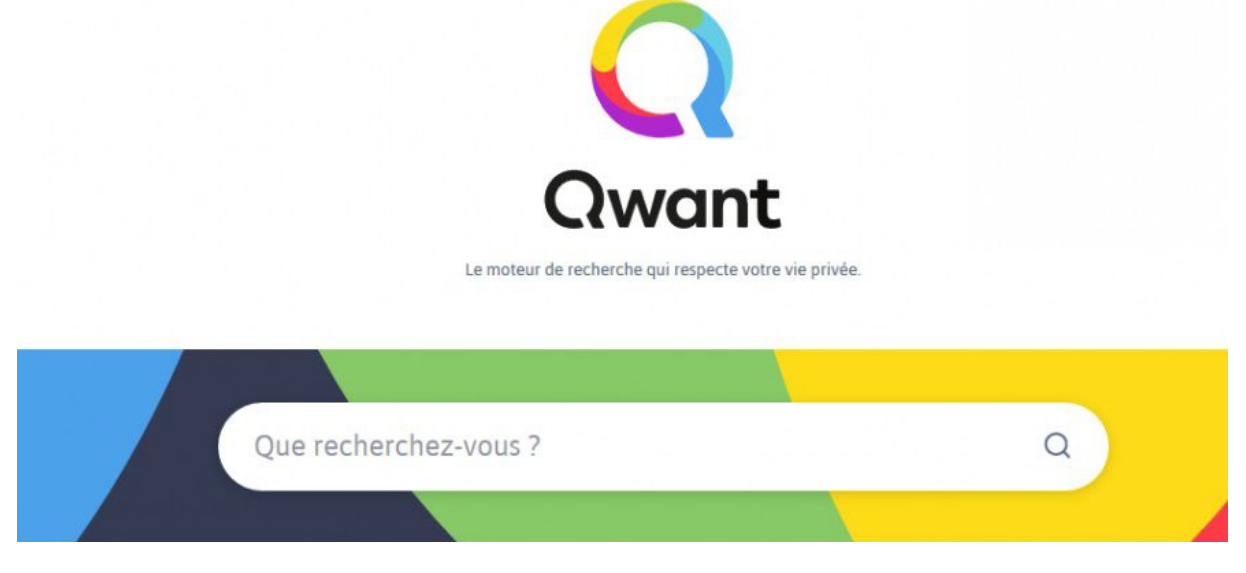

Qwant est un moteur de recherche français qui présente l'avantage de ne pas tracer l'historique de vos recherches (contrairement à des moteurs de recherche tels que Google). Ce moteur veille donc au respect de votre privé.

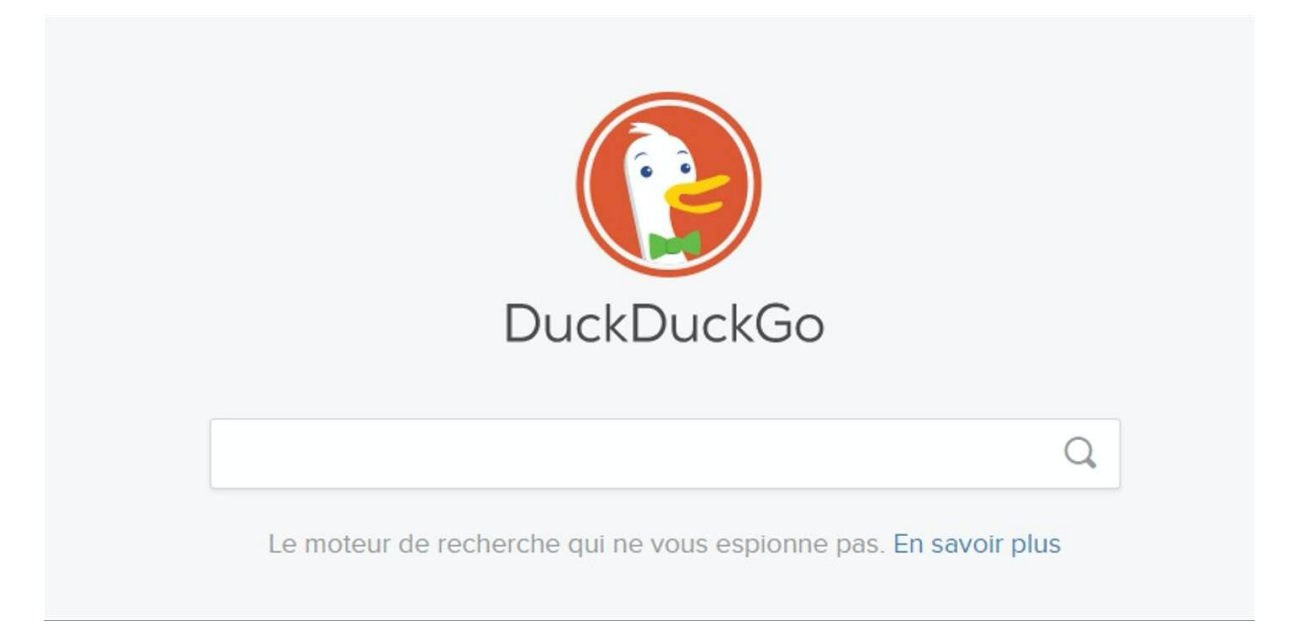

DuckDuckGo est un moteur de recherche américain qui veille également à la préservation de la vie privée. Cet outil est connu pour ne stocker aucune information personnelle concernant ses utilisateurs.

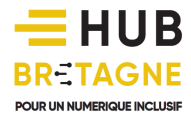

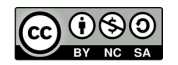

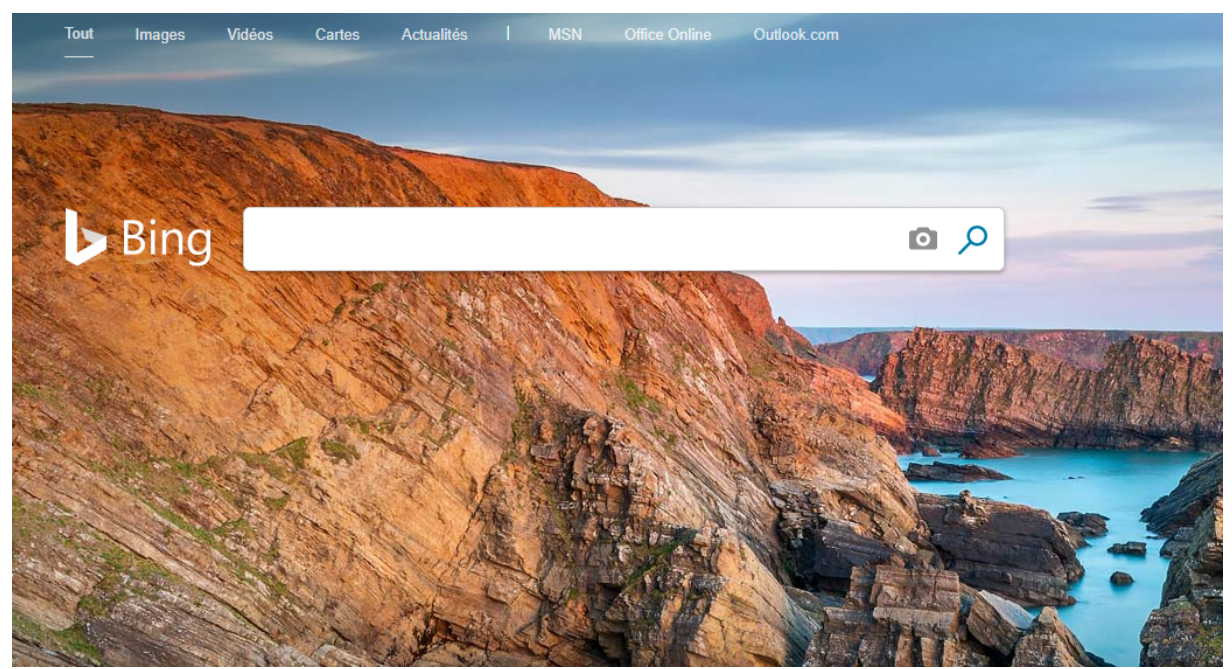

Bing est quant à lui le moteur de recherche fourni par défaut par Microsoft. Il est généralement installé nativement dans votre navigateur Microsoft Edge mais vous êtes bien naturellement libre de choisir un autre moteur de recherche si vous le souhaitez.

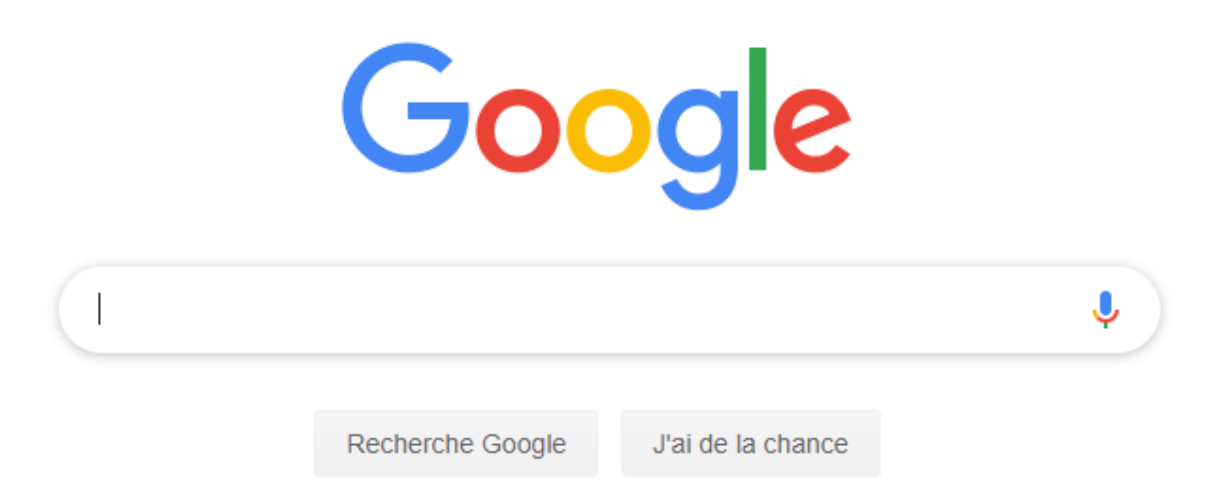

Google est bien sûr le plus célèbre des moteurs de recherche.

Né en 1998, ce moteur de recherche conçu par deux étudiants américains de l'Université de Standford a su rapidement se distinguer de ses concurrents (Lycos, Altavista, Yahoo!, Excite…) en développant de nouveaux services web. Désormais rattaché à sa maison-mère Alphabet, Google est aujourd'hui bien plus qu'un simple moteur de recherche…

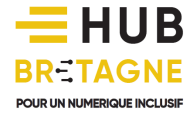

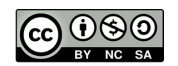

Google est à présent une des plus importantes sociétés mondiales :

- développant des systèmes d'exploitation (tels qu'Android sur Smartphone),
- produisant des applications logiciels (comme le navigateur Google Chrome, ou encore l'application Google Web Designer…),
- cartographiant et photographiant le monde (sur Google Maps via la Google Car),
- hébergeant et diffusant des milliards de vidéos (sur le média social Youtube),
- innovant dans de nouvelles technologies (comme les Google Glass) ou s'investissant dans de nouveaux domaines tels que la robotique par exemple (via son entreprise Boston Dynamics, créatrice du robot Big Dog)…

Google est actuellement le moteur de recherche le plus utilisé dans le monde (à plus de 72%), mais aussi en France (à plus de 94%). Son ergonomie, sa simplicité et l'efficacité de son algorithme de recherche plaît, mais il faut savoir que la réussite économique de Google repose avant tout sur l'utilisation de certaines données de ses utilisateurs. Vos recherches sont en effet précieusement conservées et analysées afin de vous proposer une publicité ciblée qui finance en partie l'entreprise Google.

Ce moteur de recherche étant allègrement utilisé par la population française sera présenté ici, mais sachez que tout moteur de recherche fonctionne globalement de la même façon et que de nombreuses alternatives s'offrent à vous, comme Qwant, DuckDuckGo, Bing, Ask, Ecosia…

### Rechercher un site dont on ne connait pas l'adresse URL

Rendez-vous sur votre moteur de recherche en saisissant son adresse URL (*par exemple : google.fr*) dans la barre d'adresse et en validant avec la touche « Entrée » de votre clavier.

#### Conseil

Enregistrez l'adresse de votre moteur de recherche préféré dans vos f*avoris*.

Vous obtiendrez ainsi une page comme celle-ci :

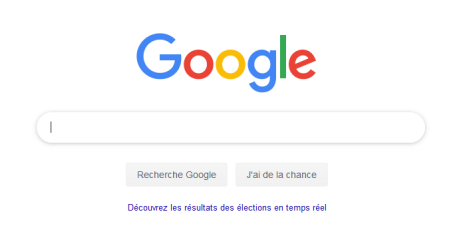

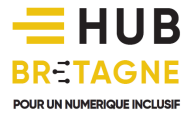

Gmail Images **FII** Connexion

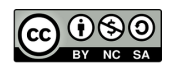

Dans la zone de saisie présente au centre de votre écran, tapez les mots clés correspondant à votre recherche puis appuyez sur la touche « Entrée ». Pour obtenir de meilleurs résultats, nous vous conseillons de :

- saisir entre 2 et 5 mots maximum.
- ne pas mettre d'articles à vos mots-clés (de, des, le, la...)
- ne pas mettre d'accent.
- séparer les mots par des espaces.

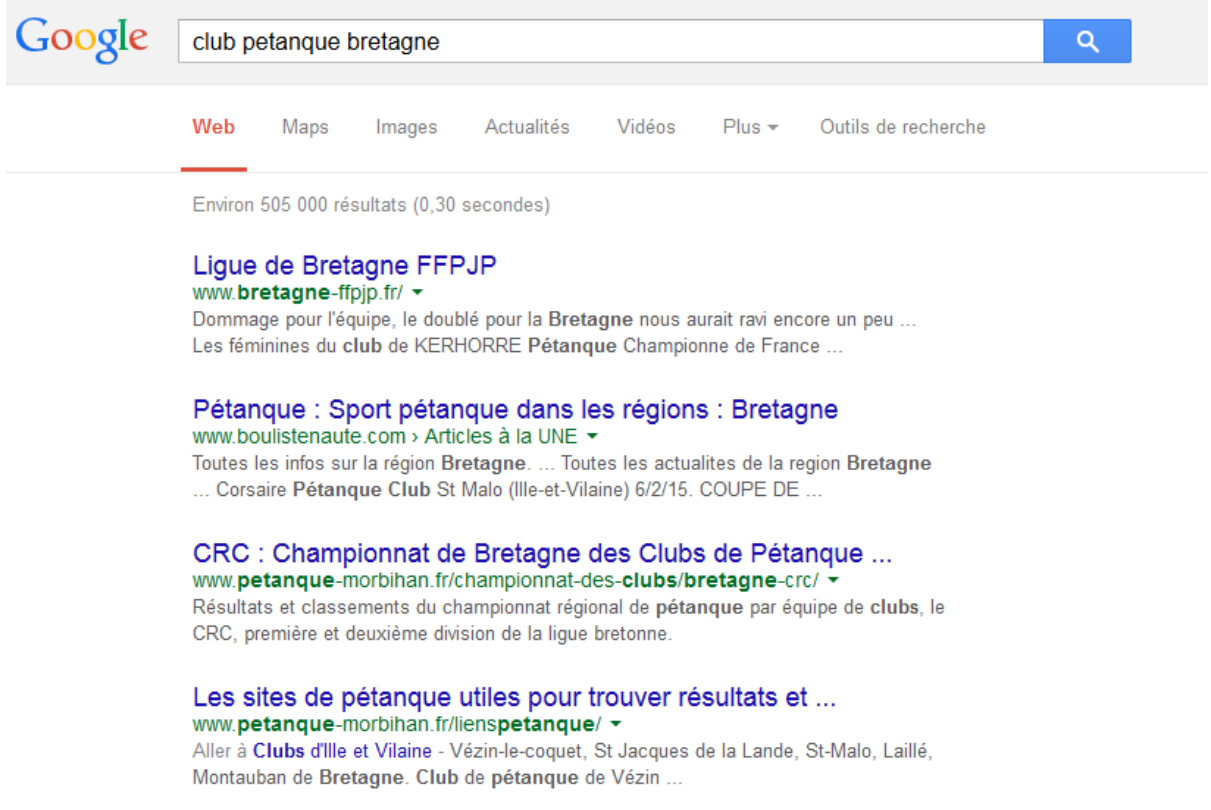

Une fois les mots-clés tapés, une page avec diverses propositions apparaît.

Pour chacune de ces propositions apparaissent :

- **un lien (en bleu sur Google)** vous permettant d'accéder au contenu du site
- **l'adresse URL (en vert sur Google)** du site ciblé
- **un descriptif (en noir sur Google)** rédigé sur une ou deux lignes pour vous guider dans votre choix.

Pour aller sur le site qui semble le plus pertinent, cliquez sur le lien bleu. Si le site sélectionné ne correspond finalement pas à vos attentes, vous pouvez revenir sur les résultats de recherche Google en utilisant la fonction « Précédent » de votre navigateur. Le lien que vous avez consulté passera alors **en violet**.

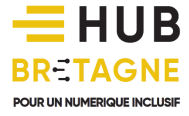

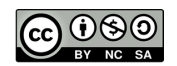

Attention : certains des liens, souvent situés en tête des résultats, peuvent être sponsorisés et ne correspondent pas forcément à votre recherche. Ce sont des liens commerciaux, généralement identifiés par une étiquette **Annonce** affichée devant l'adresse URL.

> Mini NES sur Amazon | Nouveautés et Occasions Annonce] www.amazon.fr/Gaming/mini+NES v 4.5 ★★★★★ avis sur amazon.fr Jeux, Consoles et Accessoires au meilleur prix. Livraison gratuite (voir cond)

#### Modifier sa recherche

Si la recherche ne vous convient pas, vous pouvez la modifier en cliquant dans la barre de recherche en haut de la page.

#### Afficher plus de résultats

Lors d'une recherche sur Google, le site peut indiquer qu'il a trouvé plusieurs millions de résultats or seule une dizaine s'affiche sur votre écran. Pour voir les autres résultats, il vous suffit de vous rendre en bas de la page et de cliquer soit sur le numéro de page de votre choix, soit sur *suivant*.

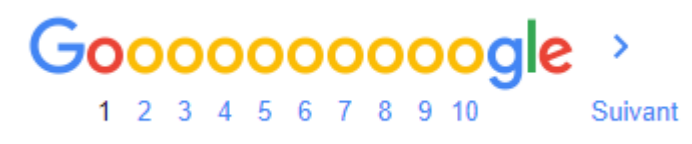

*Cliquez sur les chiffres ou sur suivant pour afficher de nouveaux résultats*

#### **Attention**

Plus vous vous éloignez des premières pages, plus les résultats indiqués vont perdre en pertinence. Généralement, si vous ne parvenez pas à vos fins au-delà de la cinquième page, c'est que :

- soit l'information que vous recherchez n'existe pas sur le web,
- soit vos mots-clés (ou une partie d'entre eux) ne sont pas correctement ciblés.

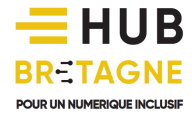

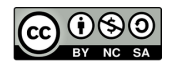

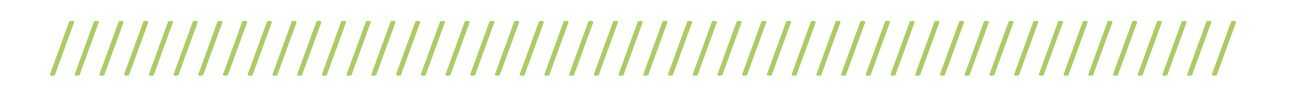

#### Exercice 1

En quelle année Tim Berners-Lee est-il né ? Réalisez une recherche sur le web pour trouver la réponse.

#### Rechercher des images, des vidéos…

Les moteurs de recherche ne permettent pas seulement de retrouver des sites web. Ils peuvent également vous permettre de rechercher des images, des vidéos, des actualités, des lieux identifiés sur une carte…

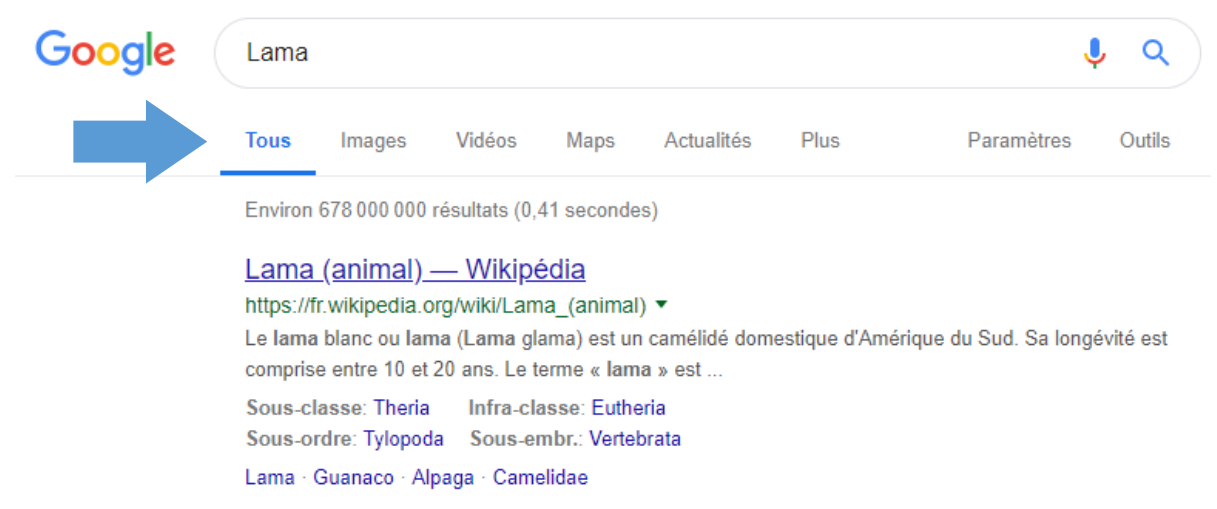

*La barre de filtres vous permet de trier les résultats selon leur nature*

Tous : Le moteur de recherche vous affichera tous les résultats. Vous recherchez principalement des sites Internet mais la recherche englobera aussi les images, les vidéos… si le moteur de recherche en trouve.

Images : Google vous permet ici de rechercher uniquement des images. En cliquant sur le bouton « Outils », vous accéderez ainsi à des filtres vous permettant de rechercher les images par taille, par type (photographie, dessin, noir&blanc…) ou encore par droits d'usage…

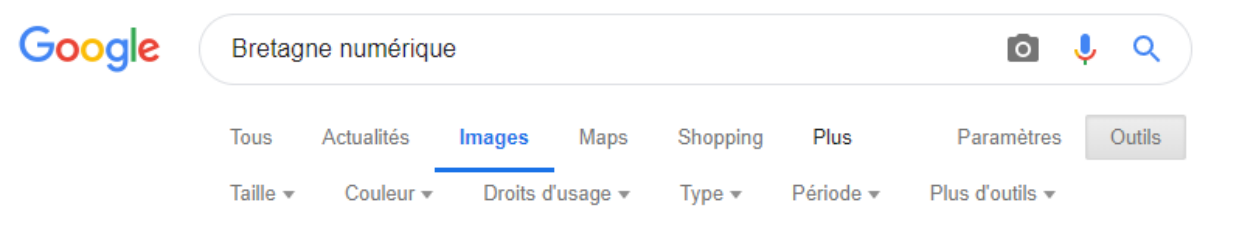

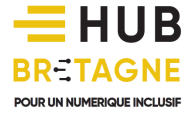

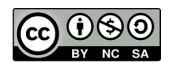

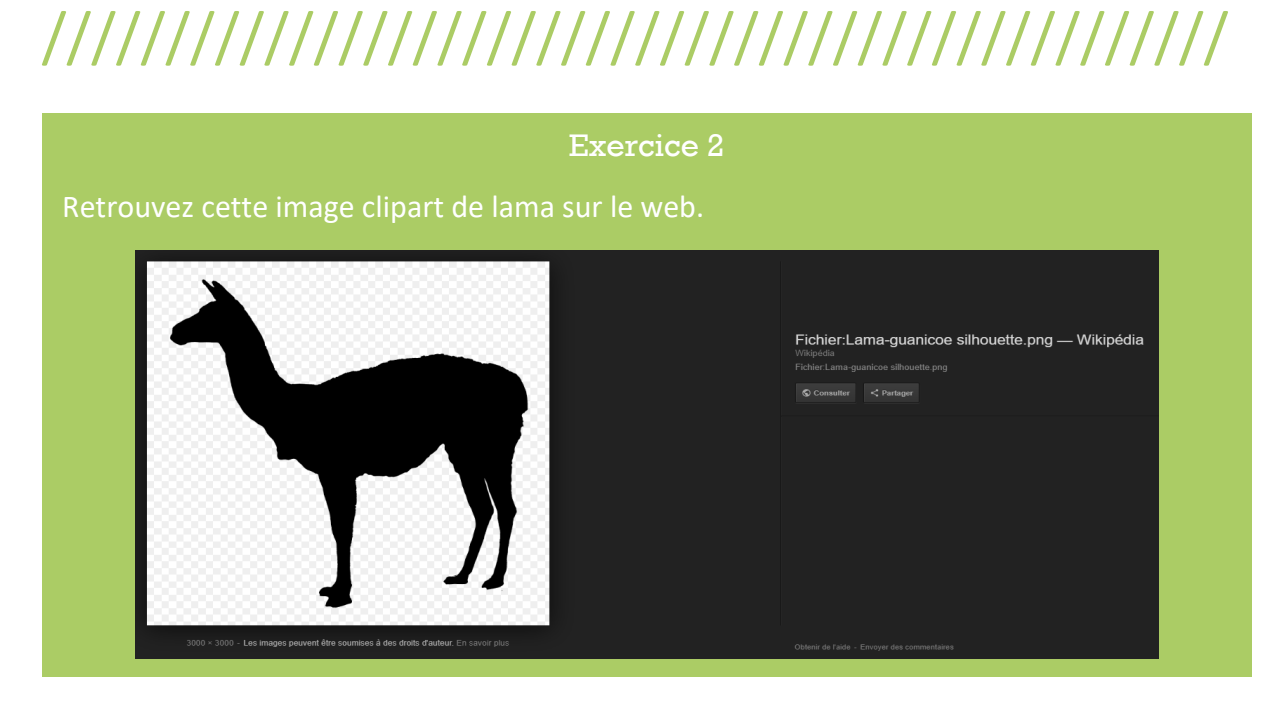

Vidéos : Ce filtre vous permettra de retrouver des vidéos associées à vos mots-clés. Ces vidéos peuvent être hébergées sur différents médias sociaux tels que Youtube, Vimeo, Dailymotion… ou directement sur certains sites web.

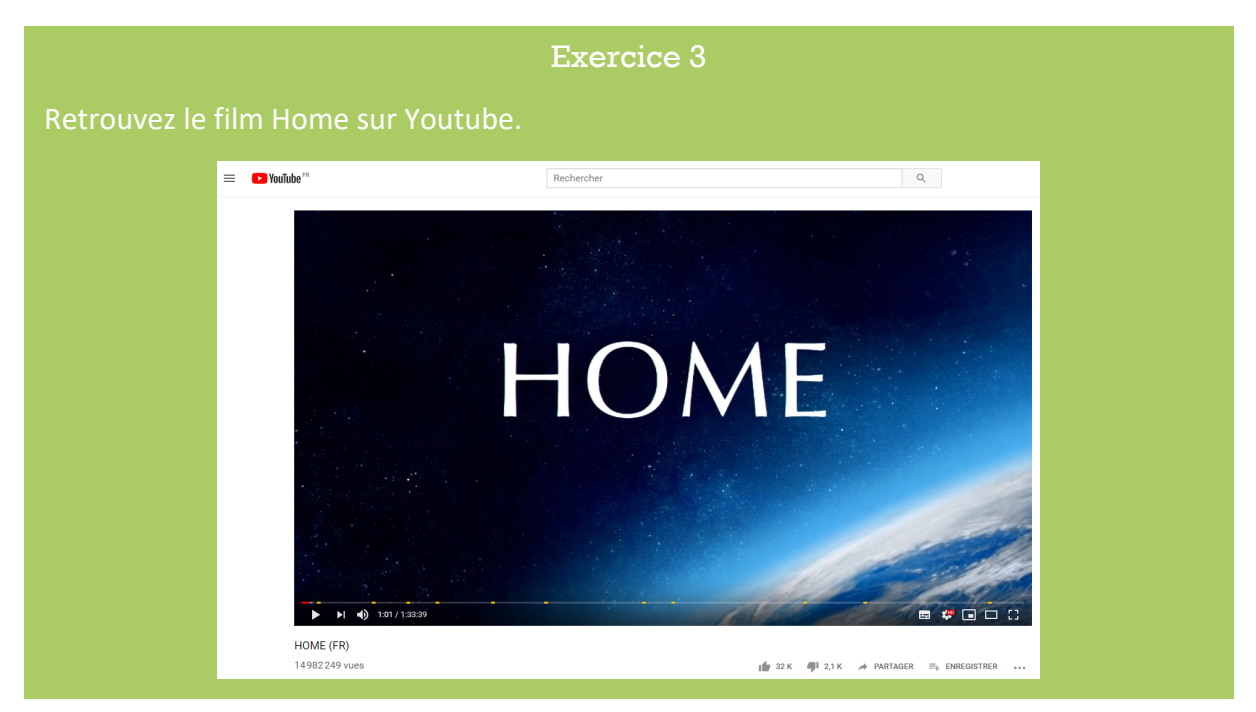

Actualités : Vous retrouverez ici toutes les actualités liées aux mots-clés saisis, à partir de différentes sources journalistiques (comme par exemple Ouest-France, Télégramme, Le Monde...).

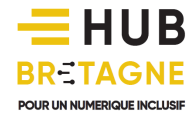

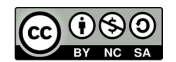

Maps : Si vous souhaitez vous orienter sur une carte, identifier un lieu ou préparer un itinéraire, vous pouvez utiliser le service Google Maps.

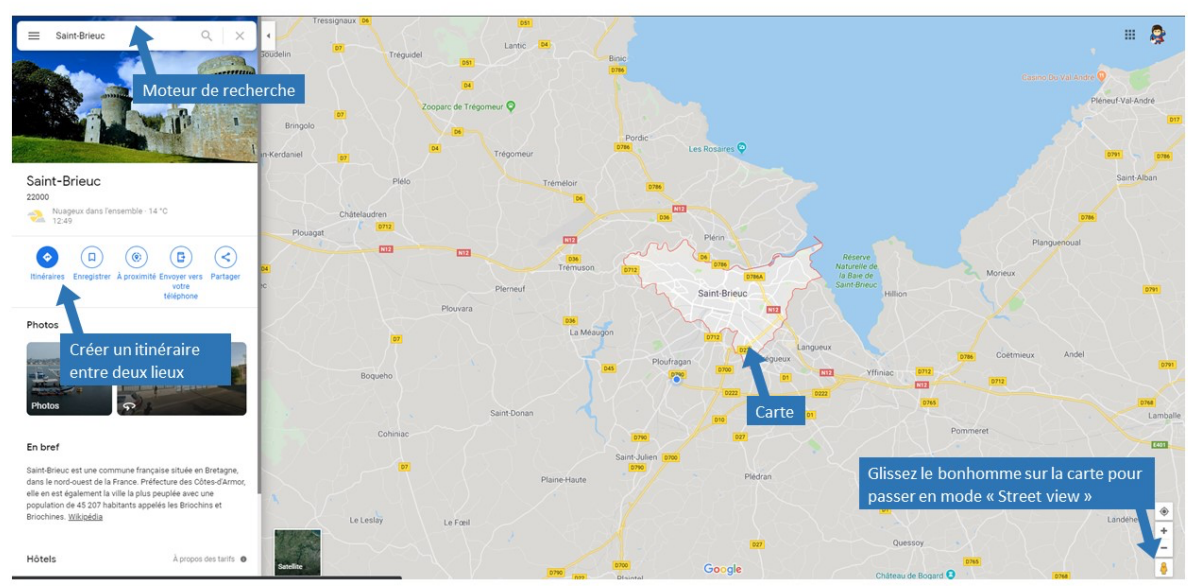

*Google Maps*

Pour vous déplacer sur la carte, faites un glisser-déplacer, pour zoomer ou dézoomer, utilisez la molette.

#### **StreetView**

Le mode StreetView disponible dans Google Maps vous permet d'obtenir une vue photographique à 360° de la rue sélectionnée. Cette option nécessite le passage de la « Google Car », un véhicule de Google équipé de multiples caméras. Les rues bénéficiant du mode StreetView apparaissant en bleu sur la carte lorsque vous y glisser le bonhomme jaune situé en bas à droite.

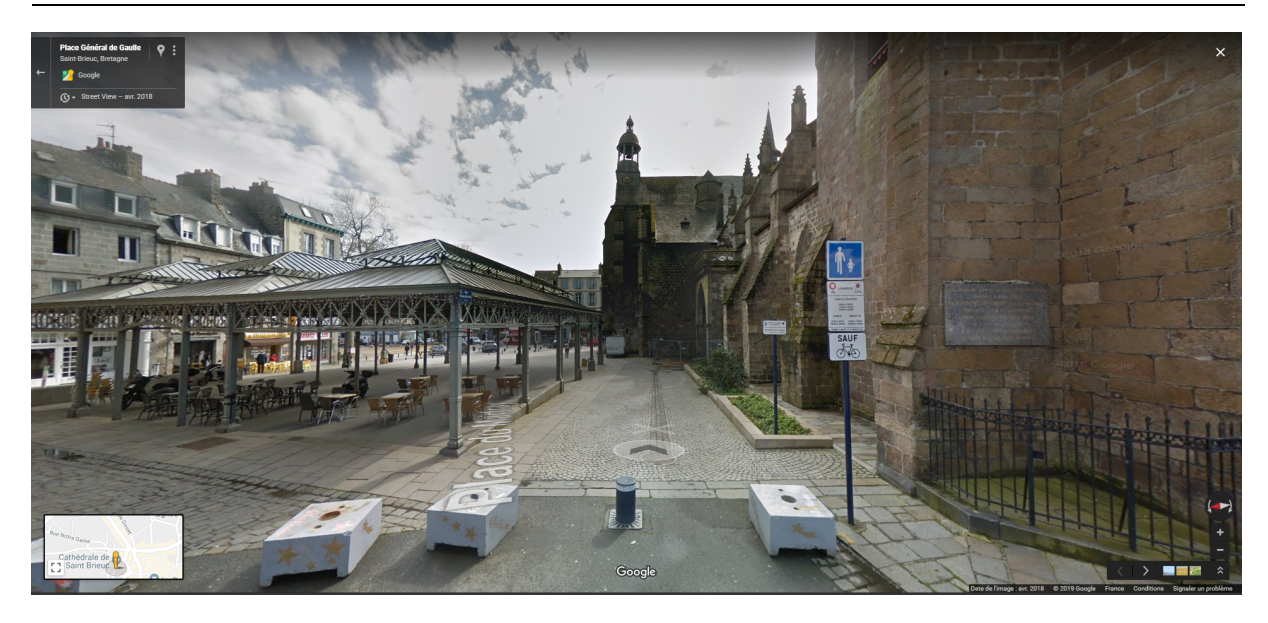

*Google StreetView*

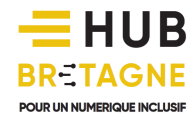

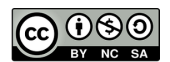

Pour déplacer la vue à 360° faites un glisser-déplacer, pour zoomer ou dézoomer utilisez la molette, pour avancer dans la rue cliquez à l'endroit où vous souhaitez vous rendre.

### Barre d'adresse ou barre de recherche ?

La confusion est facilement faisable entre les deux.

La barre d'adresse située en permanence en haut de vos navigateurs et la barre de recherche présente sur certains moteurs de recherches n'ont pas les mêmes fonctions. La première doit contenir des adresses URL (de type : www.exemple.com) et la deuxième des mots clés permettant la recherche d'un site. Pourtant si vous entrez des mots clés dans la barre d'adresse, le navigateur lancera tout de même une recherche sur le moteur de recherche par défaut (très souvent Google).

Vous pouvez aussi taper directement vos mots clé dans la barre d'adresse, c'est à ce momentlà le moteur de recherche par défaut qui va traiter l'opération.

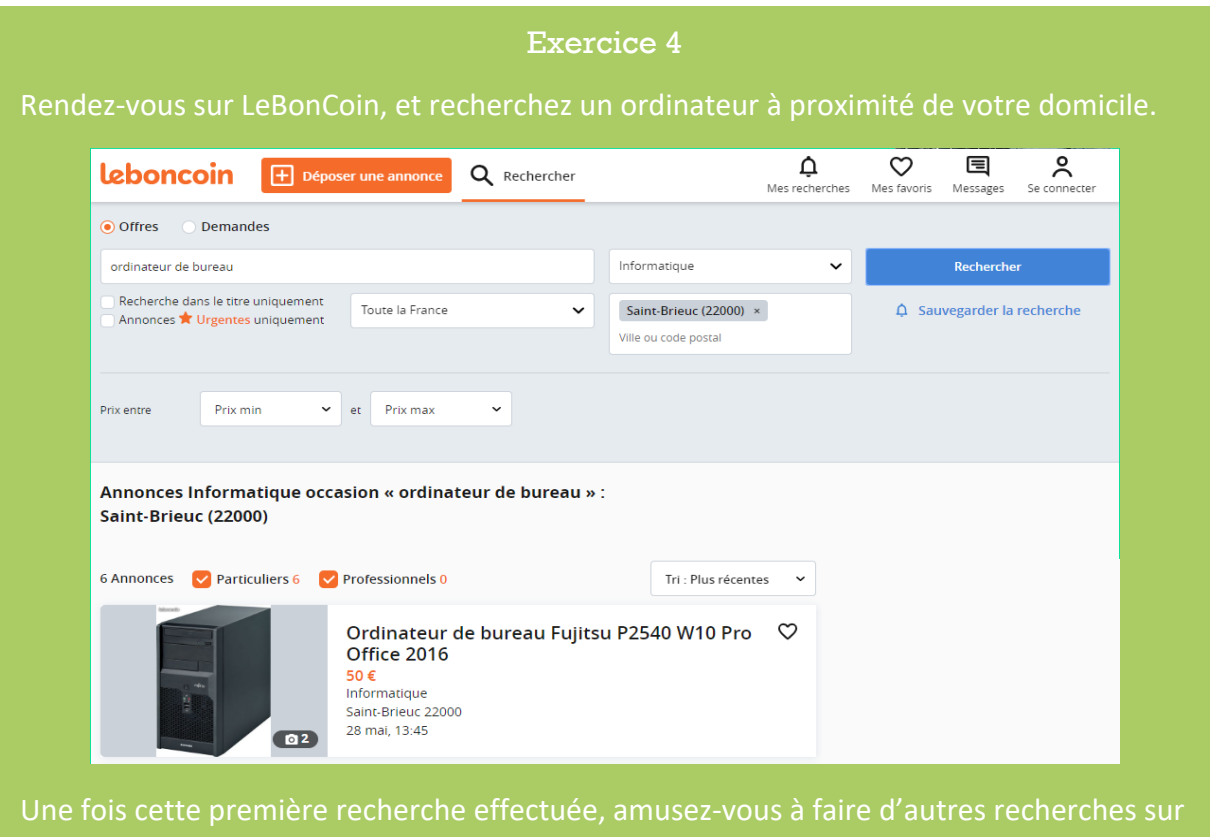

le site, explorez-le bien pour voir ses possibilités.

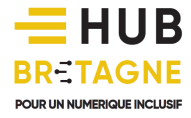

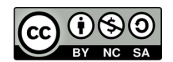